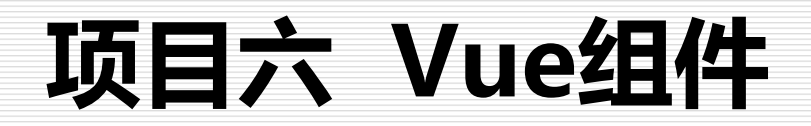

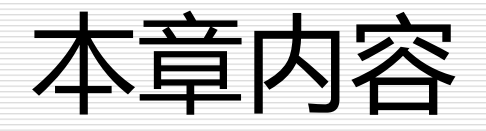

- 6.1 组件的基本使用
- □ 6.2 Vue组件嵌套
- 6.3 组件通信
- 6.4 案例实战——**简单的照片相册**

# 6.1 组件的基本使用

- 6.1.1 什么是组件
- □ 6.1.2 组件的注册
- 6.1.3 组件中的 data 必须是函数

## 6.1.1 什么是组件

 组件是Vue中的一个重要概念,它是一种抽象,是一个可以复用的 Vue实例,它拥有独一无二的组件名称,它可以扩展HTML元素,以 组件名称的方式作为自定义的HTML标签。因为组件是可复用的Vue 实例,所以它们与new Vue()接收相同的选项,例如data、 computed、watch、methods以及生命周期钩子等。仅有的例外是 像el这样根实例特有的选项。

## 6.1.1 什么是组件

- 例如,在一个绝大多数的系统网页中,网页都包含header、menu、 body、footer等部分, 在很多时候, 同一个系统中的多个页面, 可 能仅仅是页面中body部分显示的内容不同,因此,我们就可以**将系 统中重复出现的页面元素设计成一个个的组件,当需要使用到的时候 ,引用这个组件即可。**
- 口 不过, 与在编写C#时对代码进行模块化的划分 不同, 模块化主要是 为了实现每个模块、方法的职能单一,一般是通过代码逻辑的角度进 行划分;而**Vue中的组件化**,更多的**是为了实现对于前端UI组件的重 用。**

#### 例6.1 体验自定义组件

```
<body>
 <div id="app">
    <!-- 3. #app是Vue实例挂载的元素,应该在挂载元素范围内使用组件-->
   <my-component></my-component>
 \langle div ></body>
<script>
 // 1.创建一个组件构造器
 var myComponent = Vue.extend({
   template: '<div>欢迎使用四川托普职业技术学院在线学习平台</div>'
 })
 // 2.注册组件,并指定组件的标签,组件的HTML标签为<my-component>
 Vue.component('my-component', myComponent)
 new Vue({
                                                          -10
                            ◎ 组件系统
                                            \timesel: '#app'
                                   ① 127.0.0.1:5500/6.1%20体验自... ② ☆ ●
                                C
 });
                           欢迎使用四川托普职业技术学院在线学习平台
</script>
```
 $\frac{32}{2}$ 

### Vue.js 的组件使用有三个步骤,具体步骤如下:

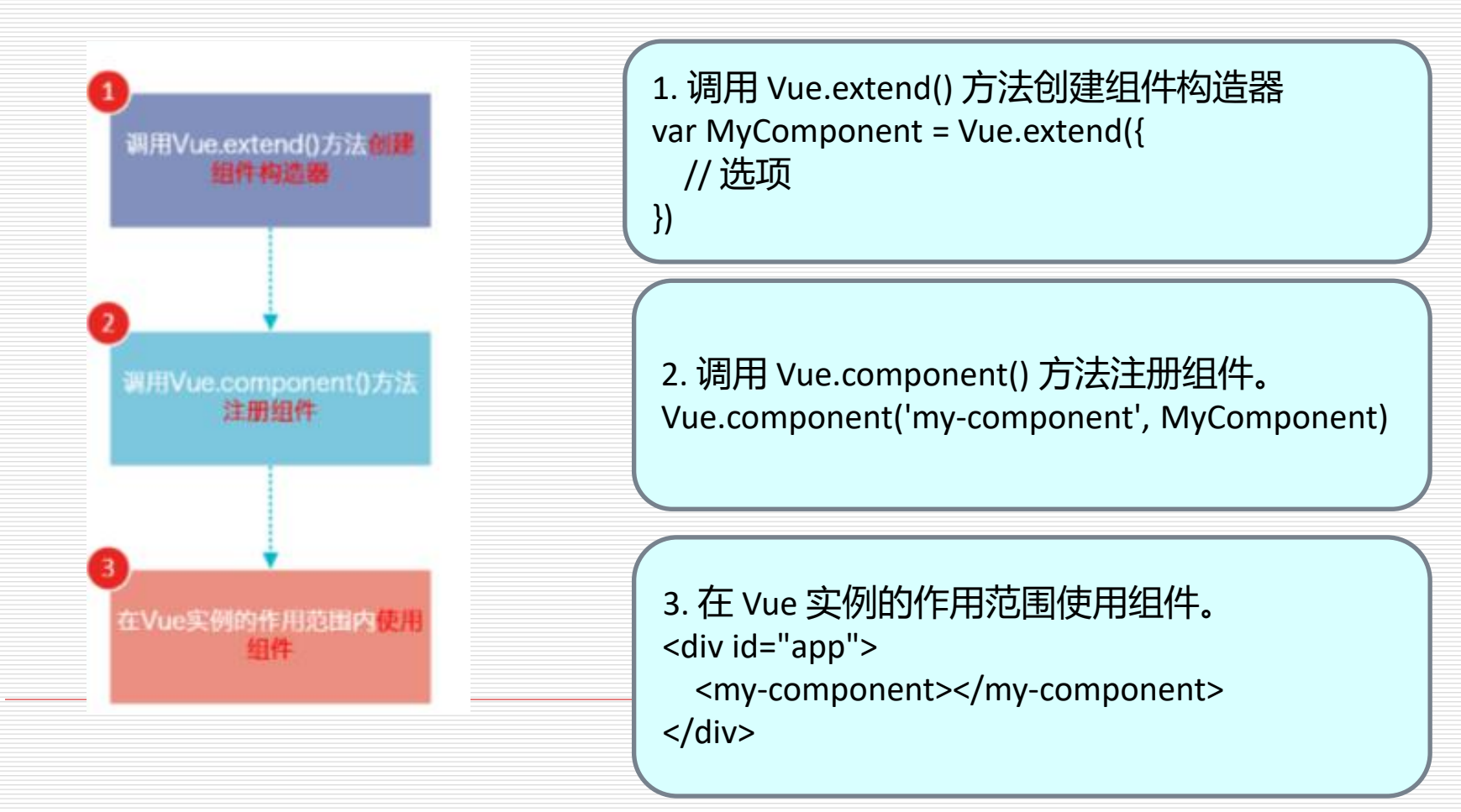

#### 例6.2 演示自定义组件

```
<div id="app">
   |<ol|><!-- 创建一个 todo-item 组件的实例 -->
      <todo-item ref="t1"></todo-item>
      <todo-item ref="t2"></todo-item>
      <todo-item ref="t3"></todo-item>
   </ol>
  </div>
  <script> // 定义名为 todo-item 的新组件. 组件实质上是对一个HTML片段的抽象。
   Vue.component('todo-item', {
     template: `
     <div>
        <li>这是个待办项</li>
        <p>代办人:{{name}},代办详情:{{memo}}</p>
      \langlediv>`,
     data: function () {
       var data = {
          name: "李四",
          memo: "办理大学毕业证"
       }
       return data;
      }
   })
   /* new Vue() 此代码必须有,否则DOM元素无法通过Vue进行渲染操作和捆绑 */
   var app = new Vue({
     el: '#app'
   })
  </script>
```
- 在Vue中创建一个新的组件之后,为了能在模板中使用,这些组件 必须先进行注册,以便Vue能够识别。在Vue中有两种组件的注册 类型:**全局组件和局部组件**。
- 全局注册的组件,可以用在通过new Vue( )新创建的Vue根实例 中,也可以在组件树中的所有子组件的模板中使用;
- 局部注册的组件只能在当前注册的Vue实例中进行使用。

- 口 全局组件
	- ◼ 在Vue中创建全局组件,通常的做法是先使用Vue.extend 方法构建模板对象,然后通过Vue.component方法来注册 组件。因为组件最后会被解析成自定义的HTML代码, 因此 ,可以直接在HTML中使用组件名称作为标签来使用。

#### 例6.3 全局注册组件

```
<div id="app">
  <my-component></my-component>
\langle /div ><script>
 //1、使用 Vue.extend 构建模板对象
 var comElement = Vue.extend({
    template: '<div><h3>全局组件</h3><p>这是我们创建的全局组件
</p></div>'
 })
 //2、使用 Vue.component 注册全局组件
 Vue.component('myComponent', comElement)
 var app = new Vue({}el: '#app'
 });
</script>
```
#### 例6.4 组件命名示例

```
<div id="app">
  <!--小驼峰命名的组件,使用方式-->
  <my-com></my-com>
\langle /div \rangle<script>
  var comElement = Vue.extend({
    template: '<h3>组件名称使用的规则</h3>'
  })
  //小驼峰命名组件
  Vue.component('myCom', comElement)
  var app = new Vue({
    el: '#app'
  });
</script>
```
#### 注: 当采用小驼峰 ( myCom ) 的方式命名组件时, 在使用这个组件的时 **候,需要将大写字母改成小写字母,同时两个字母之间需要使用"-"进行 连接,例如<my-com>**

#### 例6.5 以匿名对象的方式注册组件

```
<div id="app">
  <my-com2></my-com2><br/>
  <my-com3></my-com3>
\langle /div \rangle<script>
  Vue.component('myCom2', Vue.extend({
    template: '<div>这是直接使用 Vue.component 创建的组件
myCom2</div>'
  }))
  Vue.component('myCom3', {
    template: '<div>这是直接使用 Vue.component 创建的组件
myCom3</div>'
  })
  var app = new Vue({}el: '#app'
  });
</script>
```
#### 例6.6 错误的编写方式

```
<div id="app">
  <my-com></my-com>
\langle /div ><script>
  var comElement = Vue.extend({
    template: '<h3>全局组件</h3><p>这是我们创建的全局组件</p>'
  })
  Vue.component('my-com', comElement)
  var app = new Vue({}el: '#app'
 });
</script>
```
□ template属性指向的模板内容可能包含多个元素,而使用 Vue.extend创建的模板必须有且只有一个根元素,出现多个根 元素时,默认只渲染第一个根元素的内容。因此,当需要创建 具有复杂元素的模板时,可以在最外层再套一个div。

例6.6 应改为: template: '<div><h3>全局组件</h3><p>这是我们创建的全局组件</p></div>'

 当template属性中包含很多的元素时,不能使用代码提示还是会显得不方 便,可以使用template标签来定义模板,通过id来确定组件的模板信息。

#### 例6.8 定义模板

```
<div id="app">
  <my-com></my-com>
</div>
<template id="tmp">
  <div>
    <h3>Vue.js</h3>
    <h4>是现今最流行的框架之一</h4>
  \langlediv\rangle</template>
<script>
 Vue.component('my-com',{
    template: '#tmp'
 })
 var vm = new Vueel: '#app',
 });
</script>
```
- 局部组件
	- 有些时候, 注册的组件只想在一个Vue实例中使用, 如果还 是使用全局注册的方式注册组件,就不太合适了。这时,可 以使用局部注册的方式注册组件。
	- 在Vue实例中,可以通过components属性注册仅在当前作 用域下可用的组件。

#### 例6.9 局部注册组件

```
<div id="app1">
    <my-com></my-com>
  \langlediv>
  <div id="app2">
    <my-com></my-com>
  \langlediv\rangle<template id="app2-com">
    <h4>app2中注册的局部组件</h4>
  </template>
  <script>
    var app1 = new Vue({}el: '#app1',
    });
    var app2 = new Vue({
      el: '#app2',
      components: {
         'my-com': {
           template: '#app2-com'
         }
       }
    });
  </script>
```
### 6.1.3 组件中的 data 必须是函数

#### □ Vue 组件中 data 选项为什么必须是函数?

- 因为一个组件可以在多处复用, 如果 data 是一个对象, 那么 所有复用的组件实例将都显示相同内容,如此就限制了组件 复用的意义。
- 构造 Vue 实例时传入的各种选项大多数都可以在组 件里使用。只有一个例外: data 必须是函数。

#### 例6.10 演示组件中的data必须是函数

```
<h1>组件声明中, data必须是 <b>函数</b></h1>
  \lediv id="app" ><h2>错误用法:data不是函数时</h2>
    <error-counter></error-counter>
    <error-counter></error-counter>
    <error-counter></error-counter>
    <h2>正确用法:data是函数时</h2>
    <right-counter> </right-counter>
    <right-counter> </right-counter>
    <right-counter> </right-counter>
  \langle div\rangle
```

```
<script>
   var data = {
      counter: 0
    }
   Vue.component('error-counter', {
      template: '<br/>button v-on:click="counter += 1">{{ counter }}</button>',
     // 技术上 data 的确是一个函数了, 因此 Vue 不会警告,
     // 但是我们返回给每个组件的实例的却引用了同一个data对象
      data: function () {
        return data;
     }
   })
   Vue.component('right-counter', {
      template: '<br/>button v-on:click="counter += 1">{{ counter }}</button>',
     // 技术上 data 的确是一个函数了,因此 Vue 不会警告,
     // 但是我们返回给每个组件的实例的却引用了同一个data对象
      data: function () {
        return {
          counter: 0
        }
      }
    })
   // 初始化根实例
   var app = new Vue({}el: '#app'
   })
  </script>
```
### 6.2 Vue 组件嵌套

- 6.2.1 组件嵌套
- 6.2.2 使用props选项
- □ 6.2.3 插槽
- 6.2.4 组件实战

### 6.2.1 组件嵌套

- Vue 两大核心思想
	- □ 组件化: 将一个整体合理拆分为各个小块(组件), 组件可 复用。
	- 数据驱动:释放了对DOM的操作,让DOM随着数据的变化 自然而然地变化,不过多 关注DOM,只需要将数据组织 好即可。

### 6.2.1 组件嵌套

#### ■ 组件本身也可以包含组件

```
var Child = Vue.extend({ 
     template: '<div>我是子组件!</div>' 
}); 
var Parent = Vue.extend({ 
  template: '<div>我是父组件 <child-component></child-component></div>', 
  components: { 
      'child-component': Child 
  } 
}); 
Vue.component("parent-component", Parent);
```
需要注意的是从 Vue2.0 开始,每 个组件必须只有 一个根元素。不 再允许片段实例

#### 例6.11 演示嵌套组件

```
<body>
  <div id="app">
    <parent-component>
    </parent-component>
  </div>
</body>
<script>
 //子组件构造器
 var Child = Vue.extend({
    template: '<p>我是子组件!</p>'
 })
 //父组件构造器
 var Parent = Vue.extend({
   // 在Parent组件内使用<child-component>标签
    template: '<div>我是父组件<child-component></child-component> </div>',
    //引用子组件
    components: {
     // 局部注册Child组件, 该组件只能在Parent组件内使用
      'child-component': Child
    }
 })
 // 全局注册Parent父组件
 Vue.component('parent-component', Parent)
 new Vue({
    el: '#app'
 })
</script>
```
## 6.2.2 使用props选项

组件实例的作用域是孤立的。这意味着不能并且不应该在子组件 的模板内直接引用父组件的数据。通常使用 props 把数据传给子 组件。

例6.12 使用 props 把数据传给子组件

```
<h1>使用 Prop 向组件传递数据</h1>
<div id="app">
  <child message="hello!" ref="child1"></child>
</div>
<script>
 Vue.component('child', {
   // 声明 props
   // 就像 data 一样, prop 可以用在模板内
    // 同样也可以在 vm 实例中像 "this.message" 这样使用
   props: ['message'],
    template: '<span>{{ message }}</span>'
 })
 // 初始化根实例
 var app7 = new Vueel: '#app'
 })
</script>
```
## 6.2.2 使用props选项

在父组件引用子组件的时候,通过属性绑定的方式 (v-bind), 将需要传递给子组件的数据进行传递,从而在子组件内部,通过 绑定的属性值获取到父组件的数据。

## 6.2.2 使用props选项

■ 在父组件引用子组件的时候, 通过属性绑定的方式( v-bind),将需要传递给子组件的数据进行传递, 从而 在子组件内部,通过绑定的属性值获取到父组件的数 据。

#### 例6.13 测试父组件引用子组件

```
<div id="app">

      请输入需要传递给子组件的值:<input type="text" v-model="title" />
    </h4>
    <child-node v-bind:parenttitle="title"></child-node>
  </div>
  <template id="child">
    <div>
      <h4>Vue 实例中的属性值为:{{content}}</h4>
    \langle /div \rangle</template>
  <script>
    var vm = new Vue({}el: '#app',
      data: {
         title: ''
      },
      components: {
         'childNode': {
           template: '#child',
           props: ['parenttitle'],
           data() {
             return {
                content: this.parenttitle
              }
           }
         }
      },
    });
  </script>
```
#### 例6.14 watch监听

```
<div id="app">

       请输入需要传递给子组件的值:<input type="text" v-model="title" />
    </h4>
    <child-node v-bind:parenttitle="title"></child-node>
  \langlediv\rangle<template id="child">
    <div>
       <h4>Vue 实例中的属性值为:{{content}}</h4>
    </div>
  </template>
  <script>
    var vm = new Vue({}el: '#app',
       data: {
         title: ''
      },
       components: {
         'childNode': {
            template: '#child',
            props: ['parenttitle'],
            data() {
              return {
                content: this.parenttitle
              }
           },
           watch: {
              parenttitle: function () {
                this.content = this.parenttitle
              }
           },
         }
       },
    });
  </script>
```
### 例6.15 动态 props 向子组件动态传递数据

```
<div id="app">
    输入信息: <input type="text" v-model="msq">
    <child v-bind:message="msg" v-bind:name="person" ref="child1"></child>
  </div>
  <script>
    Vue.component('child', {
      // 声明 props
      // 就像 data 一样, prop 可以用在模板内
      // 同样也可以在 vm 实例中像 "this.message" 这样使用
      props: ['message', 'name'],
      template: '<span>{{ message }} 发送者:{{name}}</span>'
    })
    // 初始化根实例
    var app = new Vue({
      el: '#app',
      data: {
        msg: 'hello',
        person: '四川托普'
      }
    })
  </script>
```
6.2.3 插槽

- 插槽 (slot), 它是组件的一块HTML模板, 这块模板 显示不显示以及怎样显示由父组件来决定。
- 本小节主要讲解:
	- 单 Slot 插槽
	- 具名Slot 插槽
	- Slot 作用域插槽。

6.2.3 插槽

#### ■ 单 slot 插槽

### 默认父组件在子组件内套的内容是不显示的。除非子组件 模板包含至少一个<slot>插口,否则父组件的内容将会被丢 弃。

### 例6.16 单 slot 插槽

```
<div id="app">
    <children>
      <!--span这行不会显示-->
       <span>注册成功</span>
    </children>
  \langle /div ><script>
    var vm = new Vueel: '#app',
      components: {
         children: {
           // template: "<button>这是子组件</button>"
           template: "<div><slot><p>默认效果</p></slot>这里是子组件
\langle /div >"
         }
       }
    }); 
  </script>
```
### 6.2.3 插槽

### ■ 具名slot 插槽

- 如果一个组件中想使用多个slot,就需要使用具名slot。 <slot>元素可以用一个特殊的属性name来配置分发内容。 多个slot可以有不同的名字。
- 具名slot将匹配模板内容片段中有对应slot特性的元素。

#### 例6.17 具名 slot 插槽

<h1>具名slot插槽</h1>

<p>slot 元素可以用一个特殊的属性 name 来配置如何接收父组件的分发内容。多个 slot 可以有不同的名字。具名 slot 将匹配内容片段中有对应 slot 特性的元素。 仍然可 以有一个匿名 slot, 它是默认 slot

, 作为找不到匹配的内容片段的备用插槽。如果没有默认的 slot , 这些找不到匹 配的内容片段将被抛弃。</p>

 $\le$ div id="app-7" $>$ <my-component> <h1 slot="header">页面标题</h1> <p>主要内容的一个段落。</p> <p>另一个主要段落。</p> <div slot="footer"> <address>这里有一些联系信息</address>  $\langle$  /div  $>$ </my-component>  $\langle$  /div  $>$ 

<script>

```
Vue.component('my-component', {
    template: `
 <div class="container">
   <header>
    <slot name="header"></slot>
   </header>
   <main>
    <slot></slot>
   </main>
   <footer>
    <slot name="footer"></slot>
   </footer>
  \langlediv>`
  })
 // 初始化根实例
 var app7 = new Vue({}el: '#app-7'
  })
</script>
```
## 6.2.3 插槽

### ■ slot作用域插槽

在父级中, 具有特殊属性scope的template元素, 表示它是作 用域插槽的模板。 scope的值对应一个临时变量名,此变量接 收从子组件中传递的prop对象。

#### 例6.18 slot作用域插槽

<h1>slot作用域插槽</h1>

<p>在父级中, 具有特殊属性 scope 的 template 元素, 表示它是作用域插槽的模板。scope 的值对应一个临时 变量名, 此变量接收从子组件中传递的 prop 对象。</p>

```
<div id="app">
  <my-component>
    <template scope="myProps">
      <span>这里是父组件传入的信息!</span>
      <span>这里是父组件从子组件接收到的数据, {{ myProps.text }}, 格式化后再分发给插槽。</span>
    </template>
  </my-component>
</div>
<script>
 Vue.component('my-component', {
   template: `
 <div class="container">
    <slot text="hello from child"> </slot>
  </div>`
 })
 // 初始化根实例
 var app7 = new Vue(el: '#app'
 })
</script>
```
#### 例6.19 slot作用域插槽列表组件

<h1>slot作用域插槽</h1>

<p>在父级中,具有scope特殊属性的 template 元素,可以用于接收子组 件传递出来的数据。scope 的值对应一个临时变量名,此变量接收从子组件中 传递的 prop

对象。具有scope属性的template称为"作用域插槽模板"。</p>

 $\langle$  div id="app"  $\rangle$ <my-component :items="myItems"> <!--作用域插槽也可以是具名的 --> <template slot="item" scope="props"> <!-- 允许父组件向子组件分发内容 --> <li class="my-fancy-item">{{props.username}} {{ props.text  $\}$  </li> </template> </my-component>  $\langle$  /div  $>$ 

```
<script>
     Vue.component('my-component', {
        props: ["items"],
       template: `
          <ul>
            <br>thr<math>></math><slot name="item" v-for="item in items" :username="item.username" 
:text="item.text"></slot>
            <br/>thr>\langle \text{ul}\rangle,
        created: function () {
          console.log(this.items);
        }
     })
     // 初始化根实例
     var app = new Vue({
       el: '#app',
        data: {
          myItems: [
             { username: '小慧', text: '毕业了' },
             { username: '小兰', text: '毕业了' },
             { username: '小强', text: '毕业了' }
           ]
        }
     })
  </script>
```
# 6.2.4 组件实战

#### ■ 例6.20 组件实战

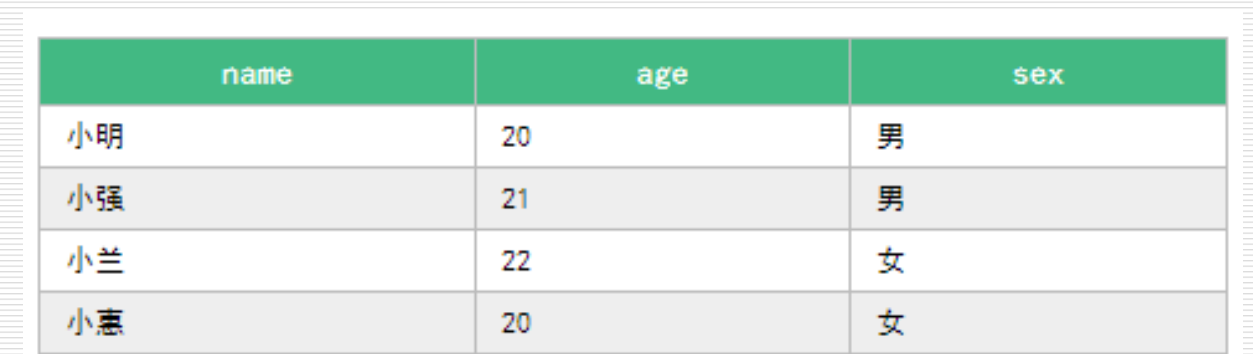

### 6.3 组件通信

### 6.3.1 父组件向子组件通信

### 6.3.2 子组件向父组件通信

### 6.3.3 任意组件及平行组件通信

### 6.3 组件通信

### ■ 组件间的通信主要有 4 种 Vue 组件通信方式

### **父子组件的通信**

- **非父子组件的 eventBus 通信**
- □ 利用本地缓存实现组件通信

### Vuex 通信

# 6.3.1 父组件向子组件通信

### ■ 父组件向子组件传递数据 的方式

- 使用Props (默认是单向绑定)
	- 1、使用 props 属性父组件向子组件传值可以使用如下代码:
	- <child-component v-bind:子组件属性="父组件数据属性 "></child-component>

#### $\Box$  \$parent

2、通过\$parent 直接在子组件中通过this.\$parent 的到调用其父组 件,但并不建议使用

### 例6.21 父组件向子组件传递数据

```
<div id="app">

    请输入需要传递给子组件的值: <input type="text" v-model="title" />
  \langle/h4><child-node v-bind:parenttitle="title"></child-node>
\langlediv>
<template id="child">
  <div>

      Vue实例中的属性值为:{{content}}
    </h5>
  \langle /div ></template>
```

```
<script>
  var app= new Vue({
    el: '#app',
     data: {
       title: ''
    },
     components: {
       'childNode': {
          template: '#child',
          props: ['parenttitle'],
          data() {
             return {
               content: this.parenttitle
             }
          },
          watch: {
             parenttitle() {
               this.content = this.parenttitle
             }
          },
        }
     }
  })
</script>
```
### 6.3.2 子组件向父组件通信

### ■ 子组件向父组件通信的方式

### □ 自定义事件

**□** 使用\$refs

## 6.3.2 子组件向父组件通信

```
使用自定义事件
■ 在父组件中调用子组建的时候,绑定一个自定义事件和对应
   的处理函数。
在 templete 里应用子组件时,定义事件 changeMsg 
  <counter @changeMsgEvent="changeMsg"></counter> // 2. 用 changeMsg 监听事
件是否触发
   methods: { 
    changeMsg:function(msg){ //msg 就是传递来的数据
    } 
   }
```
#### 在子组件中把要发送的数据通过触发自定义事件传递给父 组件。

this.\$emit("changeMsg ","这是子组件传过来的值");

#### 例6.22 子组件向父组件通信

},

```
<div id="container">
    <br>\n<math>p</math> {\{msg\}}<p><parent-component></parent-component>
  \langle /div ><script>
    //通过事件的方式传递
    // 绑定 -- 触发
    Vue.component("parent-component", {
      data: function () {
        return {
           sonMsg: ""
         }
      },
      methods: {
        //msg参数要拿子传递的值
        recvMsg: function (msg) {
           console.log("父组件接收到子组件的数据" + msg);
           this.sonMsg = msg;
         }
```

```
template: `
```

```
<div>
 <h1>这是父组件</h1>
```

```
<p>子组件传来的数据为:{{sonMsg}}</p>
```
 $\langle h r / \rangle$ 

```
<child-component @customEvent="recvMsg"></child-component>
</div>
```
#### })

`

```
Vue.component("child-component", {
  methods: {
    sendMsg: function () {
      //来触发绑定给子组件的自定义方法
      //第一个参数触发,第二个参数传值
      this.$emit("customEvent", "Vue组件学习中");
    },
  },
  template: `
    <div>
      <h1>这是子组件</h1>
      <button @click="sendMsg">senToFather</button>
    </div>
  `
})
new Vue({
  el: "#container",
  data: {
    msg: "Hello VueJs"
  }
```

```
})
</script>
```
# 6.3.2 子组件向父组件通信

### ■ 使用\$refs

**□** 在调用子组件的时候,可以制定refs 属性。

<child-component refs="xiaoming"></child-component>

#### □ 通过\$refs 得到指定引用名称对应的组件实 例

This.\$refs.xiaoming

### 6.3.3 任意组件及平行组件通信

■ eventBus这种通信方式针对的是非父子组件之 间的通信,它的原理还是通过事件的触发和监 听。但是因为非父子子组件的关系,它们需要 有一个中间组件来连接。

### 6.3.3 任意组件及平行组件通信

```
使用eventBus 传递数据具体三个步骤。
// 1. 创建一个 Vue 实例
   bus : new Vue() 
// 2.在子组件触发自定义的事件 $emit()——把事件沿着作用域链
向上派送
   bus.$emit('changeMsgEvent', '需要传递的数据') 
// 3.在接收组件监听事件,接受数据
  mounted(){ 
  bus.$on('changeMsgEvent', function(msg){ //msg 是通过事件传
递来的数据
}) 
}
```
#### 例6.23 任意组件及平行组件通信

})

<h1>组件之间的通信</h1> <p>有时候两个组件也需要通信(非父子关系)。在简单的场景下,可以使用一个空的 Vue 实例作为中央事件总线  $\langle$ /p>

```
<div id="app">
    <h2>组件A:向总线上报事件</h2>
    <my-component-a v-bind:counter="total"></my-component-a>
    <h2>组件B:通过总线监听相关事件</h2>
    <my-component-b></my-component-b>
  \langle /div \rangle<script>
    var bus = new VueVue.component('my-component-a', {
      template: '<div><p>组件A</p><hr> <br/> <br/> <br/> <br/> <br/>thour-onclick="doClick">{{ counter
\} </button> <hr> </div>',
       data: function () {
         return { counter: 1 }
       },
       methods: {
         doClick: function () {
           this.counter++;
           bus.$emit('btn-click', this.counter)
         }
       }
```

```
Vue.component('my-component-b', {
    template: '<div><p>组件B</p><hr> 计数器:{{ counter }} <hr></div>',
    data: function () {
      return {
         counter: 0
       }
    },
    methods: {
      foo: function (value) {
         console.log(value);
         this.counter = value;
       }
    },
    created: function () {
       bus.$on('btn-click', this.foo);
     }
  })
  // 初始化根实例
 var app7 = new Vue({}el: '#app',
    data: {
      total: 0
    },
    methods: {
       doChildClick: function () {
         this.total += 1}
     }
  })
</script>
```
# 6.4 案例实战——**简单的照片相册**

- □ 本案例是一个简单的相册展示页面, 类似于轮播图 效果。主要实现的功能如下:
- 口 (1)可使用左右图标箭头切换图片。
- (2)可使用键盘上的左右方向键切换图片。
- □ (3)可通过下面的缩略图选择指定图片。

本章小结

- 本章主要介绍 Vue 组件知识, 包括组件的定义, 组件的 作用域
- 组件中 data 必须是函数, 组件嵌套, 使用 props 向子组 件传值
- props 验证数据的类型是否合法。组件之间的通信方式, \$emit()——把事件沿着作用域链向上派送, \$on()——监听 事件
- 通过自定义组件并把组件打包发布深入学习了组件, 为 以后工程化项目开发积累了更多的经验。